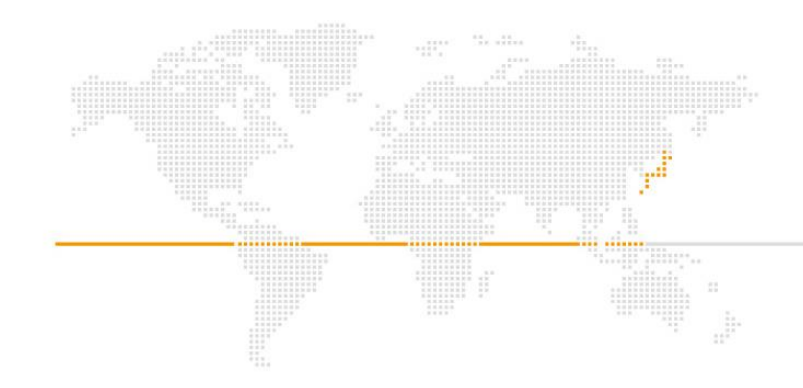

# **HTML5プロフェッショナル認定試験 試験対策講座**

#### アシアル株式会社

**:** Asial

# **HTML5プロフェッショナル認定試験**

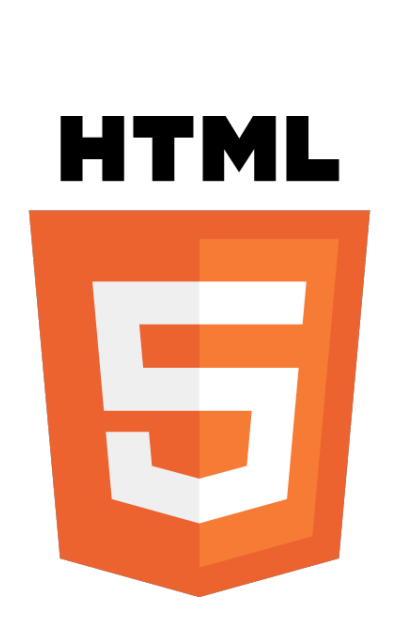

**HTML5とは**

## ■ 2014年10月正式勧告

- マルチデバイス・マルチメディア対応
- リッチクライアント・アプリケーション のプラットフォーム
- 広義ではCSS3やJavaScriptによる3Dグ ラフィック、WebSocket、デバイスアク セス、クライアントストレージ等も含む

# **HTML5プロフェッショナル認定試験とは**

 特定非営利活動法人LPI-Japanが実施する、HTML5および周辺技術 の知識レベルを測る認定制度です。

試験の難易度を示す2種類のレベルがあり、段階的に受験します。

• Level1

マルチデバイスに対応した静的なWebコンテンツを HTML5を使って デザイン、作成できるレベル

 $\cdot$  Level

システム間連携や最新のマルチメディア術に対応したWebアプリケー ションや動的Webコンテンツの開発・設計ができるレベル

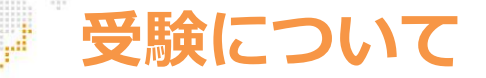

# 試験方式はコンピュータベーストテスト(CBT)です。試験配信会 社の「ピアソンVUE」を通して受験します。

- 全国のテストセンターで通年受験可能
- 合否結果はその場でわかる
- 試験の詳細は以下の通り

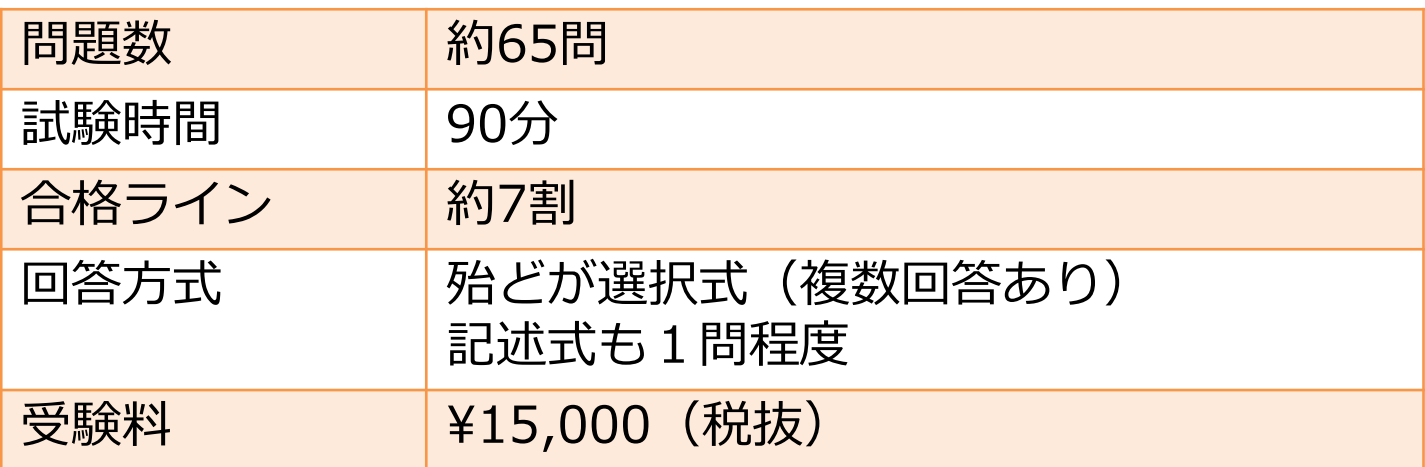

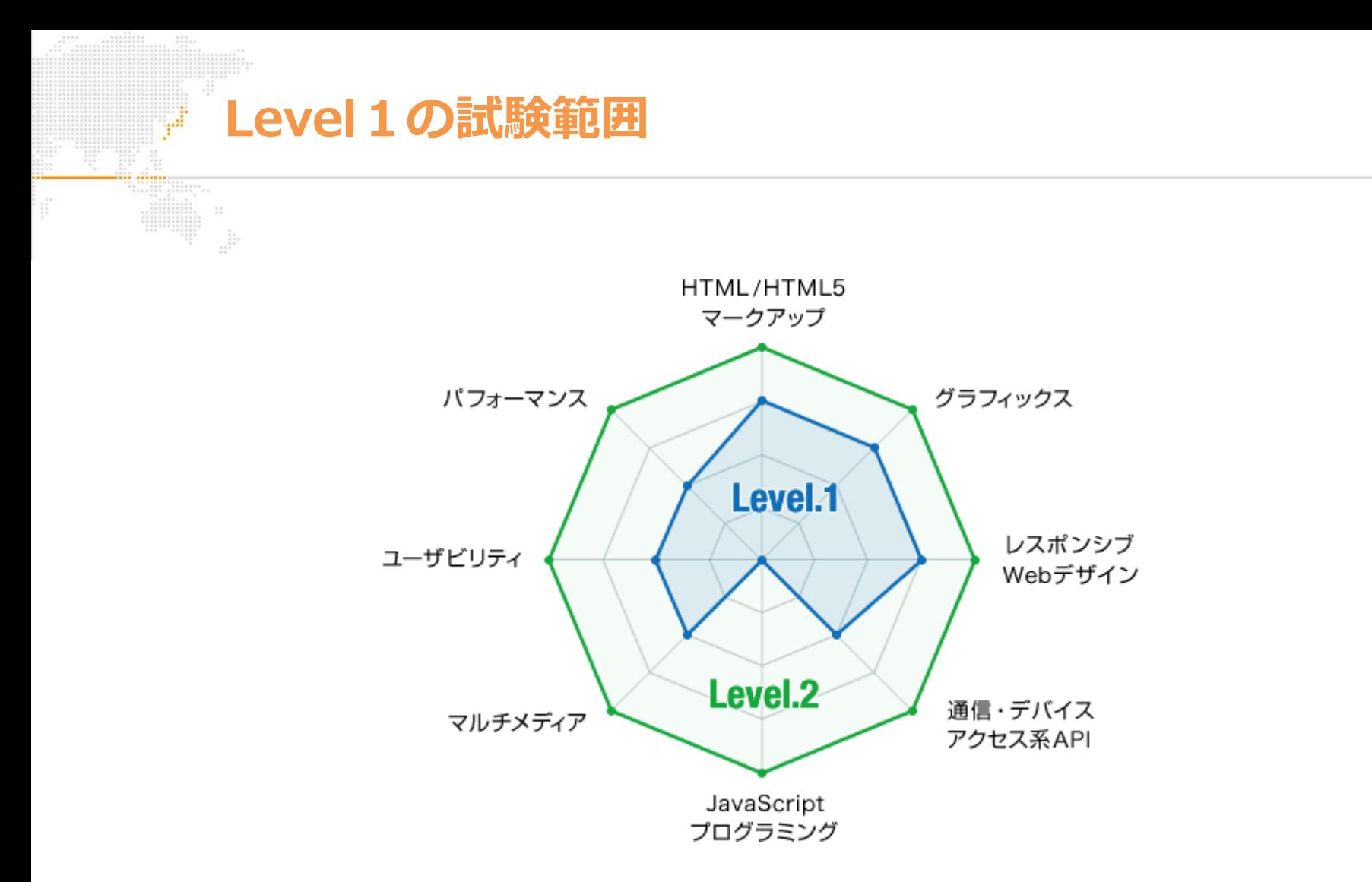

### ※ Level.1 ではJavaScriptプログラミングの問題は出ません。

#### **Asial**

# **Level1の試験範囲**

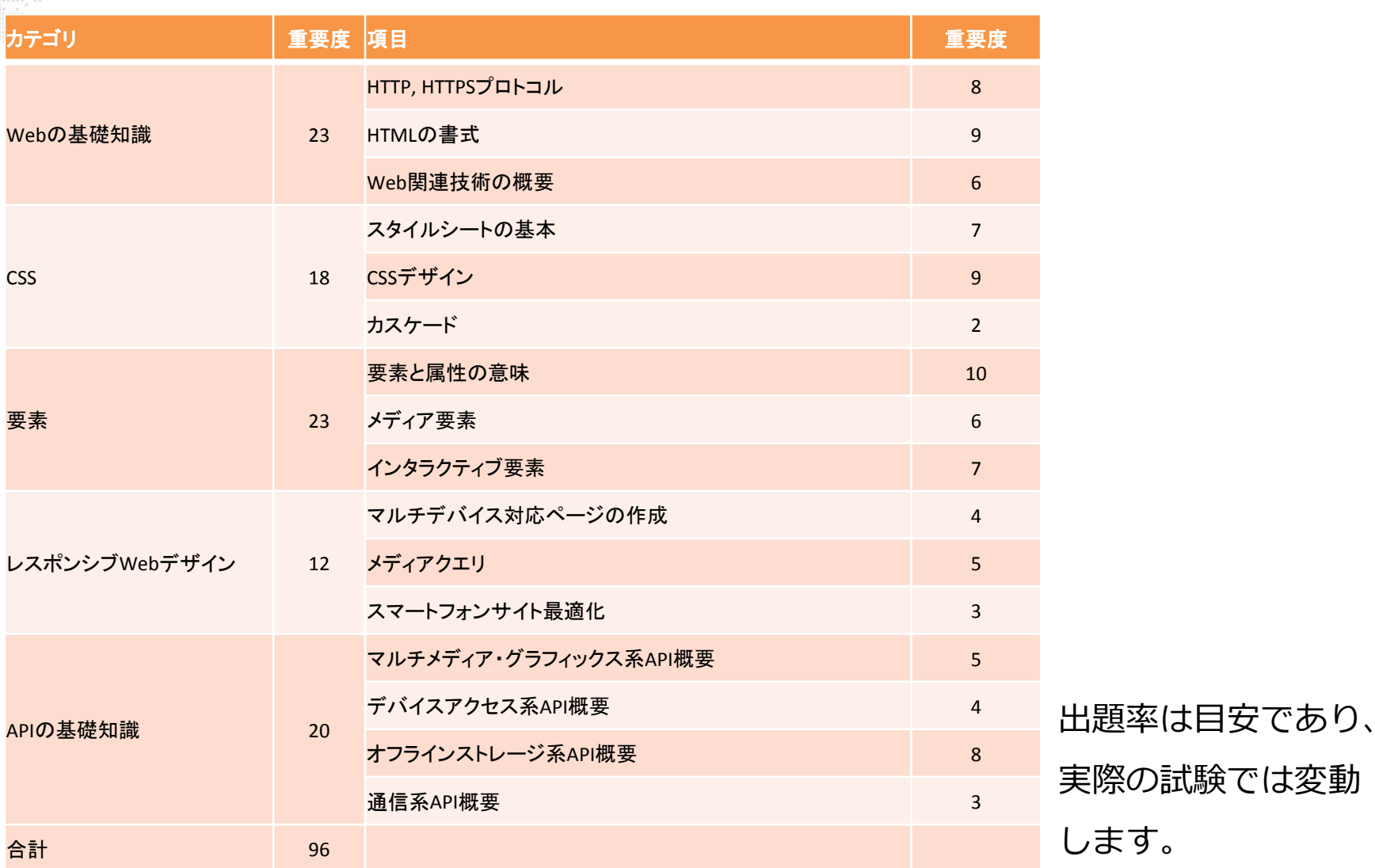

**:** Asial

Ş.

........

# **Level1の試験攻略法**

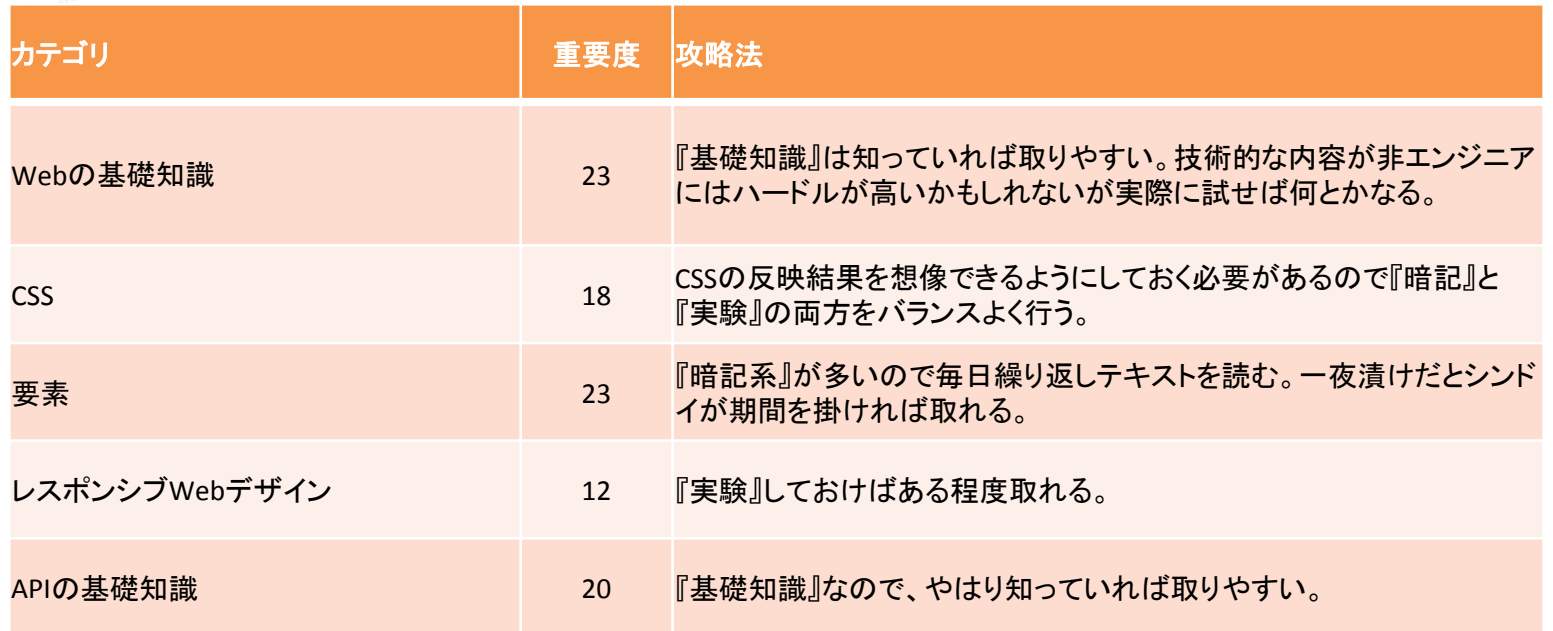

.. ........

## **Level1の試験対策:基本戦略**

未経験者の場合

• 範囲が広くて選択式(複数回答)なので、まずは色々なHTML タグやCSSプロパティを試すところからスタート

■ デザイナー系の場合

• 『知識系』の問題は技術ネタが多い。配点がそこそこあるので 調べたり実際に動かしておき点を取れるようにする。

エンジニア系の場合

• 『知識系』は有利。HTMLやCSSで点を落とさないように繰り返 しの学習を行う。

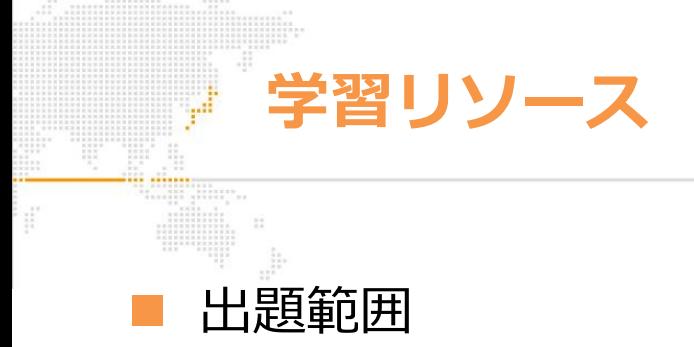

- [http://html5exam.jp/outline/objectives\\_lv1\\_v2.html](http://html5exam.jp/outline/objectives_lv1_v2.html)
- サンプル問題と解説
	- <http://html5exam.jp/measures/sample.html>
- HTML5学習に役立つ参考資料
	- <http://html5exam.jp/contact/download.html>
- 対策テキスト
	- 『HTML5プロフェッショナル認定試験 レベル1 対策テキスト&問題集 Ver2.0対応版』
		- 受験バウチャーとセットで15%オフのキャンペーン実施中
			- <http://html5-campaign201709.peatix.com/>

# Webの基礎知識-HTTP, HTTPSプロトコル

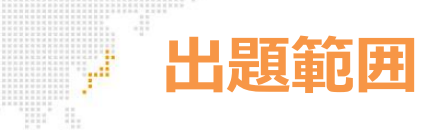

**説明(望まれるスキル)**

- HTTPのコンテンツ作成や、サイト全体の設計を行うために必要なHTTPおよびHTTPSプロトコルに関する知識を有し ている。
- また、ブラウザでアクセスした時に返ってくるエラーコードの意味を理解できて、問題を解決するヒントとする事が できる。

#### **主要な知識範囲**

- ブラウザとWebサーバ間でやりとりされる通信内容や手順
- HTTPリクエストにおけるメソッド種類と違い
- リクエストURIの仕様について書式や利用可能文字
- Webサーバが返すレスポンスのヘッダ項目
- Webサーバが返すレスポンスのステータスコード
- HTTPプロトコルに規定されている認証方式

#### **重要な技術要素**

- HTTP, HTTPS, SSL/TLS
- リクエストメソッド(GET, POST, HEAD, PUT, DELETEなど)
- URI, URL
- ステータスコード, リダイレクト
- HTTP Header Fields (Accept, Authorization, Cache-Control, Content-Language, Expiresなど)
- Basic認証、Digest認証
- HTTP cookie

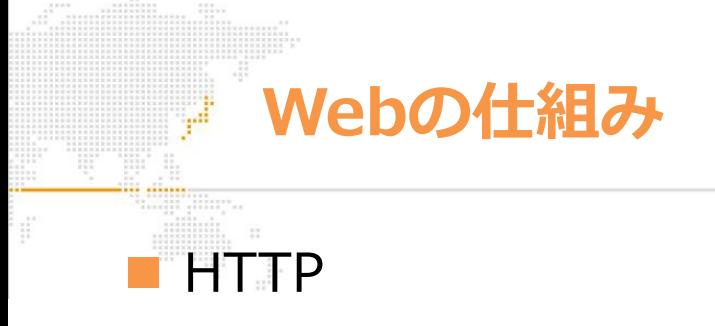

- HTTPとは、Webクライアント(ブラウザ)とWebサーバー間でコンテンツを 送受信するための通信方法を規定したもの
- WebクライアントからWebサーバーに対しての要求を「リクエスト」といい、 それに対してWebサーバーから応答を返すことを「レスポンス」という

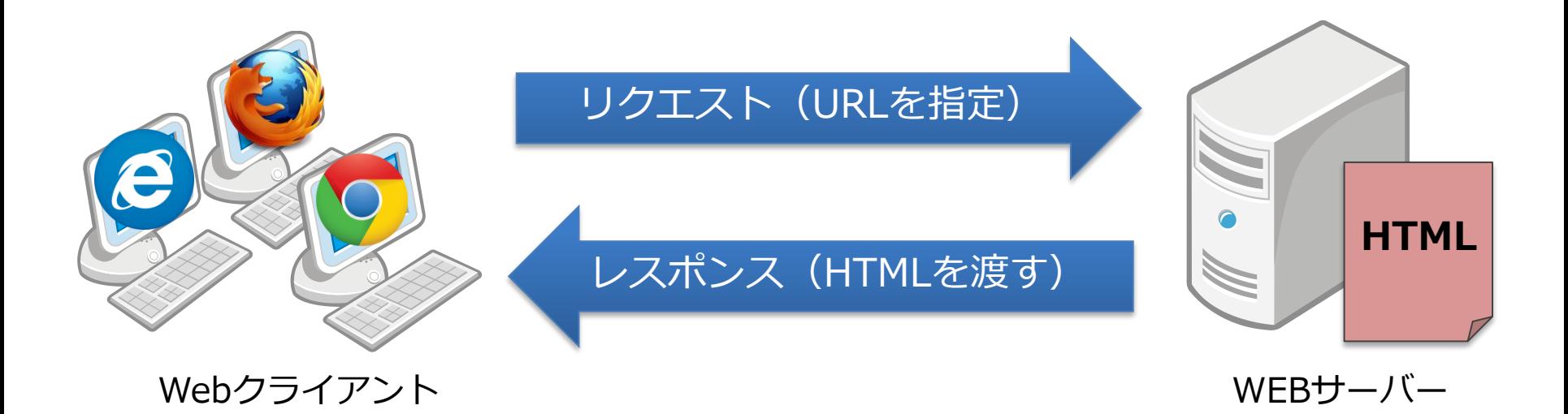

# **HTTPに関する頻出問題**

## ■ メゾッドの種類(リクエスト)

• GET/POST/HEAD/PUT/DELETE など

## ■ ステータスコードの種類 (レスポンス)

- 1xx 情報
- 2xx 成功
- 3xx 転送
- 4xx クライアントエラー
- 5xx サーバーエラー
- ヘッダの種類 (リクエスト・レスポンス)
	- User-Agent/Referer/Content-Type など

# **HTTPヘッダーの例**

# GETリクエスト

GET / HTTP/1.1 Host: s3.asial.co.jp Connection: keep-alive Cache-Control: no-cache User-Agent: Mozilla/5.0 (Windows NT 10.0; Win64; x64) Accept: text/html, application/xhtml+xml, application/xml;q=0.9, image/webp Accept-Encoding: gzip, deflate Accept-Language: ja,en-US;q=0.8,en;q=0.6

レスポンス

HTTP/1.1 200 OK Date: Mon, 02 Oct 2017 12:17:37 GMT Last-Modified: Mon, 02 Oct 2017 12:17:35 GMT Accept-Ranges: bytes Content-Length: 51 Connection: close Content-Type: text/html; charset=UTF-8

**HTTPヘッダーの例**

POSTリクエスト

POST /html5/post.php HTTP/1.1 Host: s3.asial.co.jp Connection: keep-alive Content-Length: 57 Origin: http://s3.asial.co.jp

sei=%E5%B2%A1%E6%9C%AC&mei=%E9%9B%84%E6%A8%B9&name=submit

POSTで送信され値。 HTTPヘッダでは日本語を扱えないため 「URLエンコード」されます

$$
\leftarrow \rightarrow \mathbf{C} \mid \textcircled{0} \mathsf{s3}.\mathsf{asial.co}, \mathsf{ip} / \mathsf{html5} / \mathsf{post}, \mathsf{php}
$$

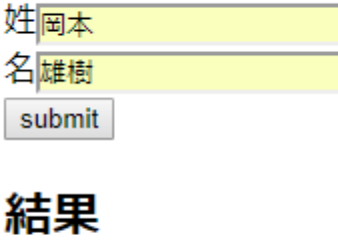

岡本 雄樹

**重要なステータスコード**

- 重要なステータスコード
	- 200 OK
		- ✔ リクエストに成功した場合に返すコード
	- 301 Moved Permanently
		- ✔ リソースが恒久的に移動した場合に返すコード
			- 移動先のURLをHTTPヘッダで受け取れる
	- 304 Not Modified
		- ✔ 前回のリクエストから更新されていない場合に返すコード
			- HTTPヘッダのみ返される
	- 404 Not Found
		- ✔ リソースが見つからない場合に返すコード
	- 500 Internal Server Error

✔ サーバ側でエラーが発生して正常なリソースを返せない場合に返すコード

# **Location ヘッダーについて**

## Location ヘッダーについて

- HTTPレスポンスで利用されるヘッダです
- 別のページへの「リダイレクト」に利用されます
	- ✔ 3xx系のステータスコードとセットで利用

## Demoページ

• http://s3.asial.co.jp/html5/location.php ✔ サーバー側からLocationヘッダーを送出しています

## ■ サーバー側のプログラム

 $\langle$ ?php header("Location:https://www.asial.co.jp/");  $\left. \frac{2}{2}\right.$ 

※「HTTPヘッダインジェクション」は、サーバ側のHTTPヘッダー送出処理を改ざんする攻撃 です。サーバー側のプログラムに不備がある場合に実現可能です。

**Location ヘッダーについて**

サーバー側のプログラム例

 $\langle$ ?php header("Location:https://www.asial.co.jp/"); ?>

※「HTTPヘッダインジェクション」という攻撃があります。サーバ側のHTTPヘッダー送出処 理を改ざんする攻撃です。サーバー側のプログラムに不備がある場合に実現可能です。 ■ HTTPレスポンス

HTTP/1.1 302 Found Date: Mon, 02 Oct 2017 12:49:34 GMT Location: https://www.asial.co.jp/ Content-Length: 0 Connection: close Content-Type: text/html; charset=UTF-8

# **ブラウザにデータを保存する方法**

#### クッキー

- 昔から(HTTP 1.0)ある仕組み
- キーバリュー型
- 容量制限が厳しい
- 一度セットするとブラウザからサーバーに毎回送信してしまう
- 特に制限を掛けなければhttpとhttpsで共有される
- Web Storage
	- Cookieよりも大容量
	- 毎回送信してしまうこともない
	- 『オリジン』という単位で独立して管理(ドメイン・ポート・プロトコル)
- Indexed Database
	- インデックスを張ったりトランザクションをかけることができるストレージ

# **クッキーの詳細**

### クッキーとは?

#### • クッキーとは、サーバー側からWebブラウザに値を保存するための仕組み ▼ HTTPヘッダーでやりとりされています

- クッキーをセットされたブラウザは、同じドメインへアクセスすると自動的に値を返送する
- ブラウザにセットされた値アhブラウザの開発ツールで確認することができる

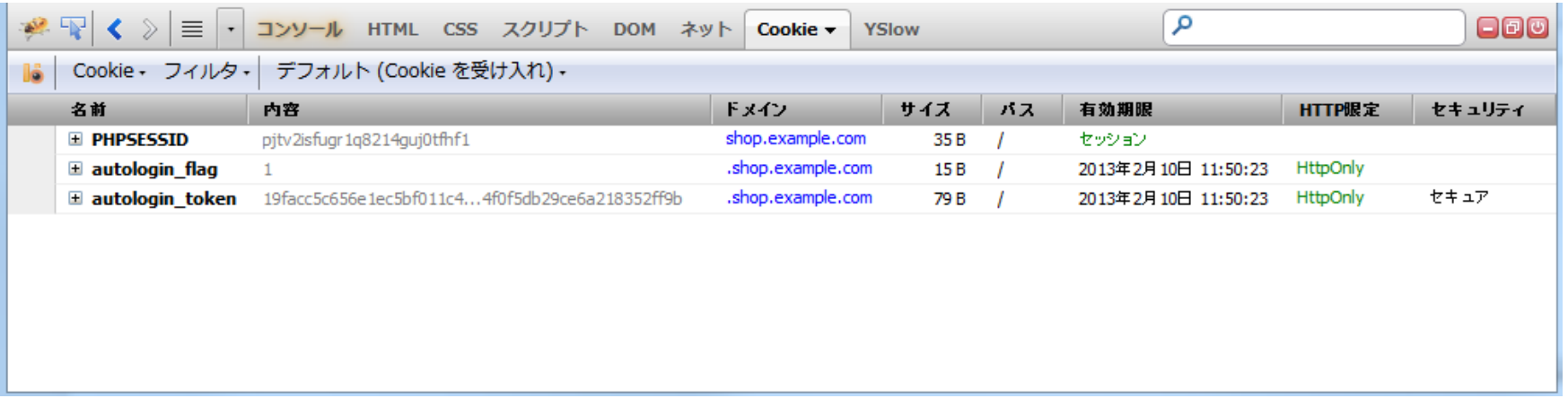

# **Webの基礎知識-HTMLの書式**

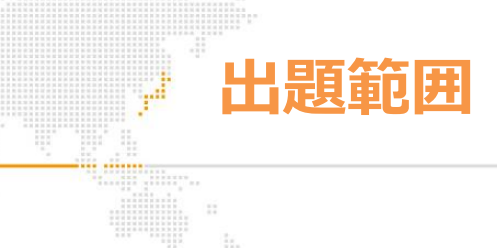

## **説明(望まれるスキル)**

• 正しくブラウザにコンテンツを表示させるために、HTMLの仕様に沿った書式で HTMLコードを記述する事ができる

### **主要な知識範囲**

- HTMLバージョン情報を含む文書型宣言に関する記述方法
- 要件に合わせた言語コードと、文字コード(符号化方式)の指定に関する記述方法
- HTMLで使用可能な文字参照に関する記述方法
- 必要に応じて、ヘッダ内に外部リソースを指定するリンクに関する記述方法
- 必要に応じて、ヘッダ内にメタ情報に関する記述方法

#### **重要な技術要素**

- 文書型宣言
- ISO-2022-JP, Shift\_JIS, EUC-JP, UTF-8
- 文字実体参照
- < html>,<title>,<link>,<meta>

### 例 <!DOCTYPE html>  $\langle$ html lang="ja"> <head>  $\langle$ meta charset="UTF-8"> <title>HTML5入門</title>  $\langle$ /head $\rangle$ <body> <h1>HTML5とは</h1> <p>HTMLはWeb上で文章を公開するための技術です。HTML5のバージョンでは動画 やインタラクティブなコンテンツもブラウザだけで表現でき、またアプリケーションプ ラットフォームとしての機能も多く備えています。</p> </body> </html>

#### • 省略できる属性が増え、シンプルなシンタックスに

**HTMLの書式**

• セマンティックWeb対応(見た目ではなく、意味を重要視する)

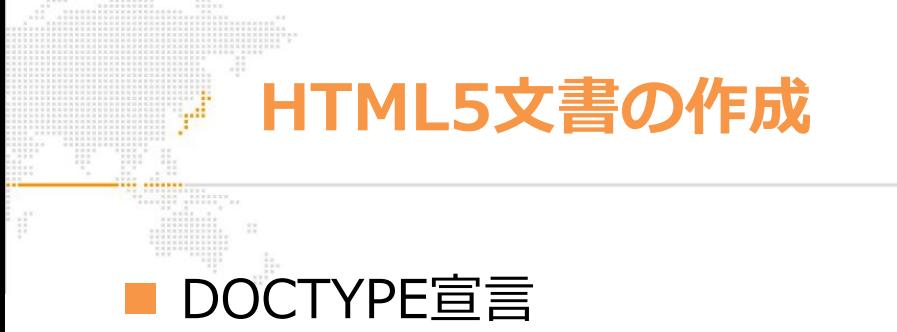

<!DOCTYPE html>

## ■ 文字エンコーディング指定

• 文書の先頭にBOMを付加するか、以下のどちらかを<head>内に指定

<meta charset="UTF-8">

<meta http-equiv="Content-Type" content="text/html;charset=UTF-8">

# **Webの基礎知識-Web関連技術の概要**

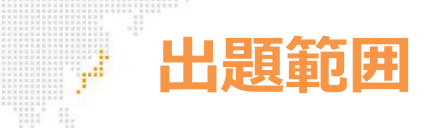

**説明(望まれるスキル)**

- 動的なWebコンテンツを作成するプロジェクトにおいて、どのような技術や対策を行っているのか を理解し、プロジェクト内で円滑にコミュニケーションできるために必要な知識を有している。
- Webコンテンツへのアクセスを伸ばす方法として、一般的に利用されているものについて説明する 事ができる。

#### **主要な知識範囲**

- Webコンテンツを作成する際に使うスクリプト言語や画像ファイル、規格の概要
- Webに関する、セキュリティ脅威に関する技術の概要
- 要件に応じて、HTMLコンテンツ作成の際に理解が必要となるWeb関連技術の概要

#### **重要な技術要素**

- セッション
- Ajax
- インタレース, 画像ファイルフォーマット(BMP, PNG, JPEG, GIFなど)
- MVCアーキテクチャ
- Base64
- Data URI スキーム
- SQLインジェクション, XSS, CSRF, ディレクトリ・トラバーサル, HTTP ヘッダ・インジェクション
- DOM
- マイクロデータ, カスタムデータ属性

■ SQLインジェクションとは?

• データベースサーバに発行する問い合わせに、悪意のあるSQL(データ の不正取得、削除など)を挿入する攻撃

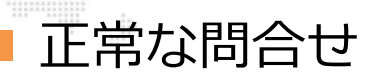

①一般ユーザーの操作 「ID」を表示 http://shop.example.com/item.php?id=5

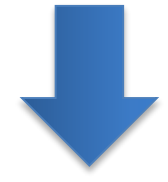

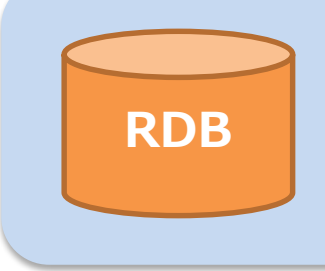

②データベース側での処理 SELECT  $*$  FROM items WHERE id = '5';

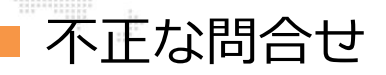

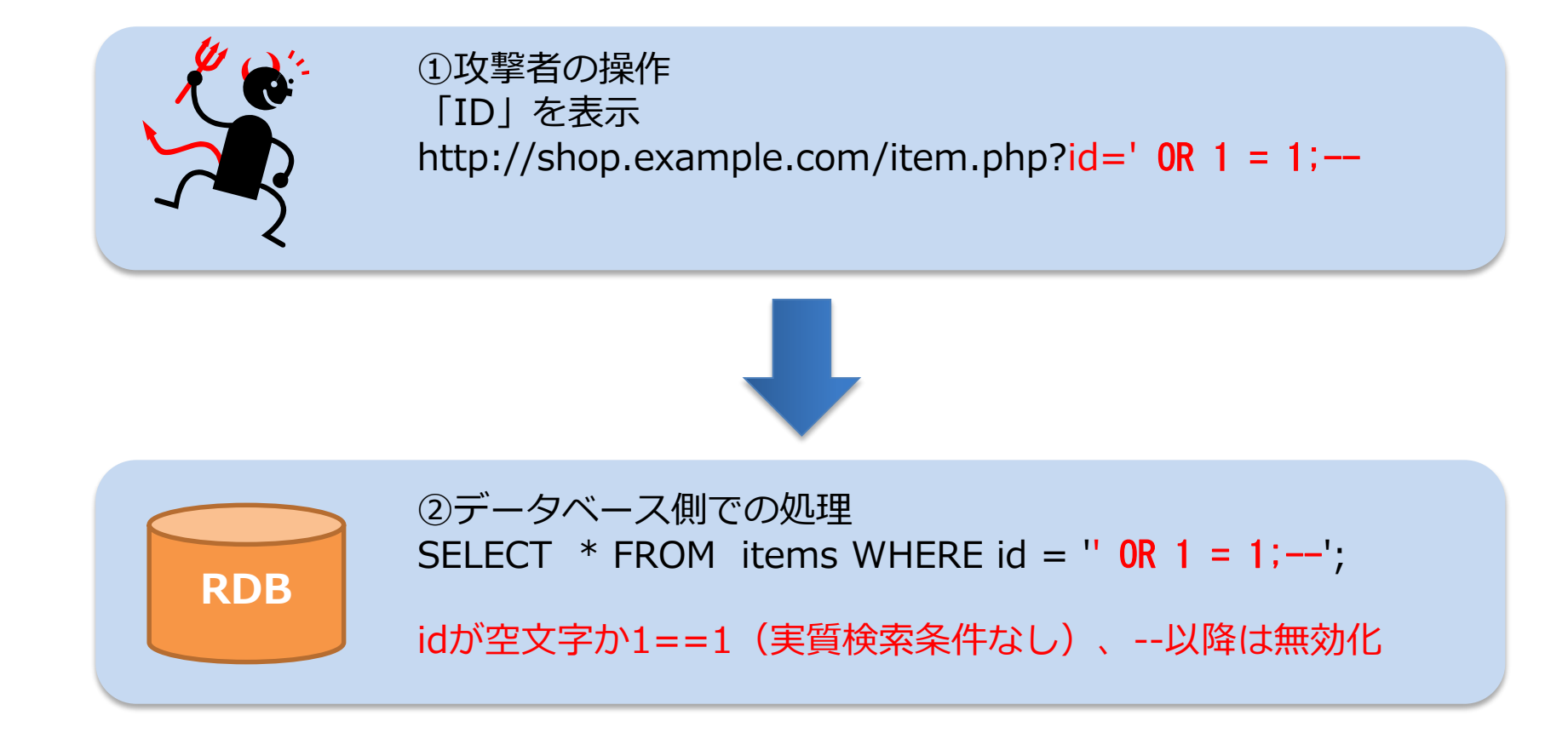

### 全データが抽出されてしまう!

対策方法①

• 特殊文字をエスケープする

▶ 開発言語が用意しているエスケープ関数などを利用する

- 対策方法②
	- あらかじめSQLを用意しておき、可変の部分だけを置き換える「プリペ アードステートメント」という仕組みを利用する

**XSS** XSSとは?

- 掲示板などの、ユーザーの登録した文字列が公開される場所にスクリプ トを埋め込む攻撃
- 主な被害
	- 正規ユーザーのクッキー盗難
	- ▶ フィッシングサイトへの誘導
	- ▶ サイト改ざん
- 正式名称
	- $\triangleright$  Cross Site Scripting

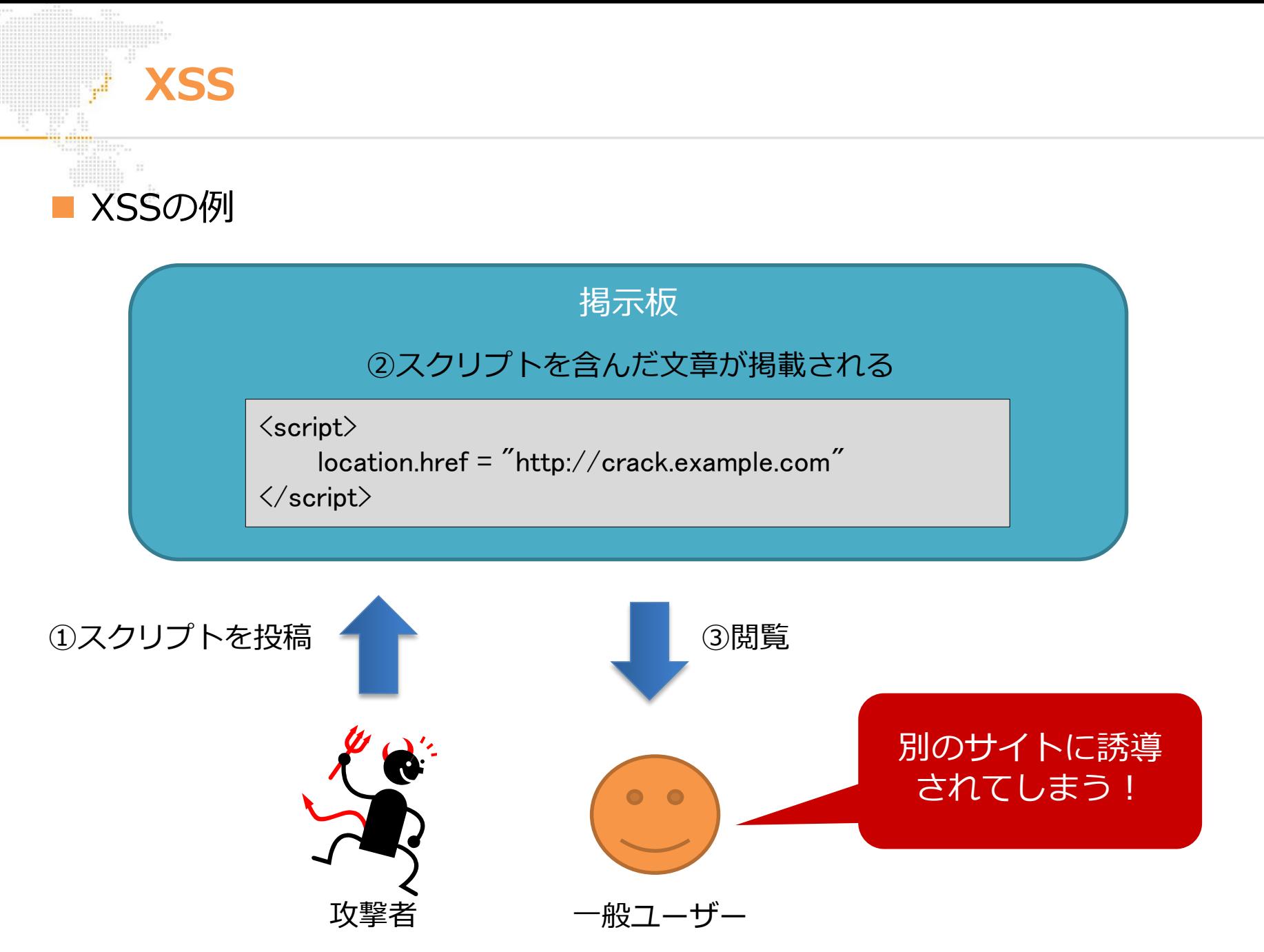

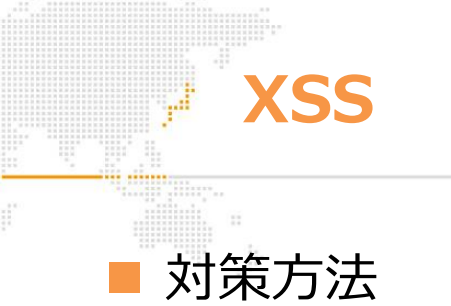

- HTMLの生成時に、サニタイズ(タグの構成文字等の特殊文字をHTML エンティティに変換すること)を行う
- HTMLエンティティ一覧
	- $\&\rightarrow\&$
	- $\leftarrow$   $\rightarrow$  &It;
	- $>$   $\rightarrow$  >
	- **T** = 1  $\rightarrow$  '
	- $" \rightarrow$  "

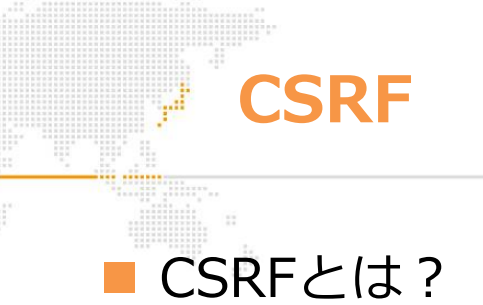

- ログイン済みユーザに対して、外部から不正操作を強要する攻撃
- 主な被害
	- 投稿処理
	- 退会処理
	- ▶ 登録情報の変更
- 正式名称
	- ▶ Cross Site Request Forgery

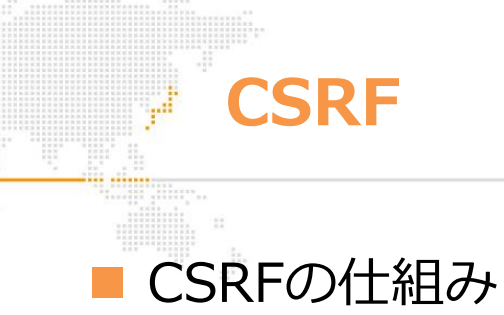

• ログイン済みサイトに対して、img要素やJavaScriptによってリクエス トを送信する

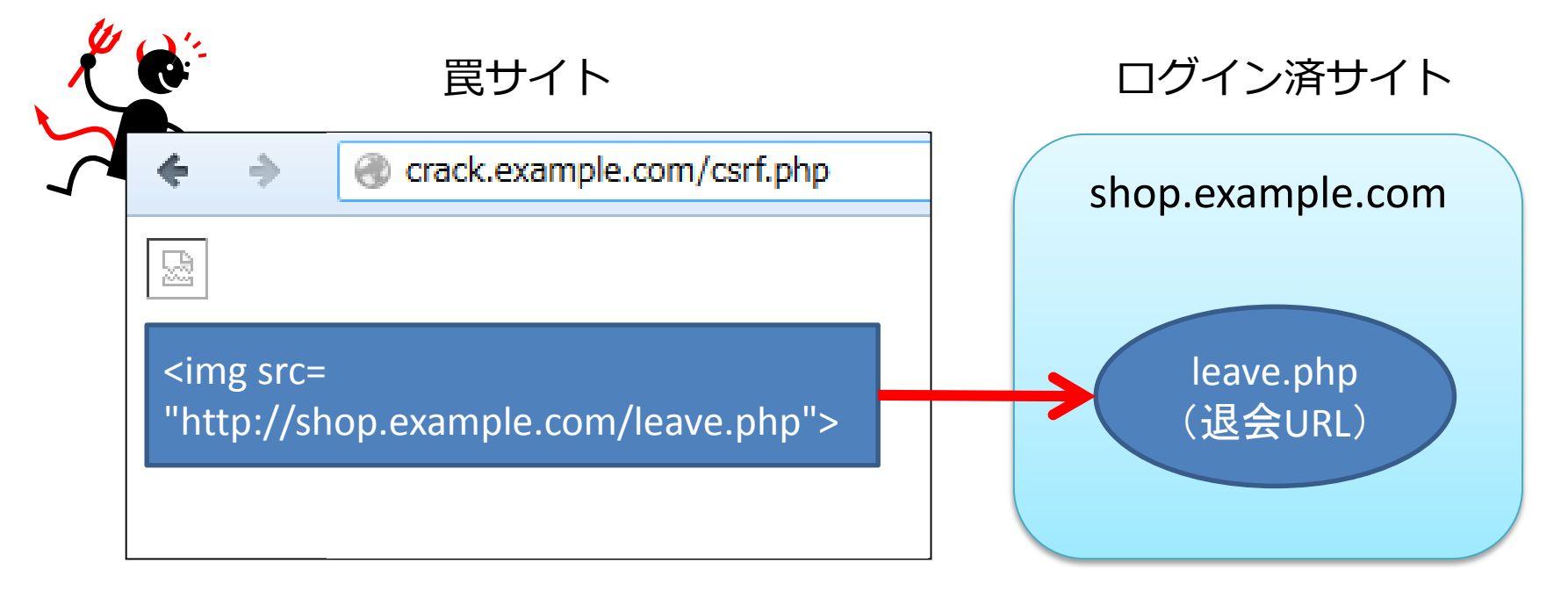

## 正規のユーザーとして退会処理が実行されてしまう!

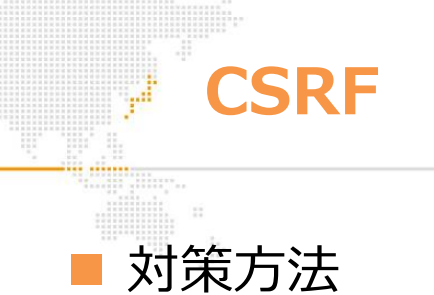

- パスワード入力によって本人の意思を確認する
- 直前のページにトークンを埋め込み、外部サイトからのアクセスではな く正しい導線に基づいた要求であるかを判断する

## 間違った対策方法

- リファラーをチェックする
	- ▶ リファラーは偽装が可能である

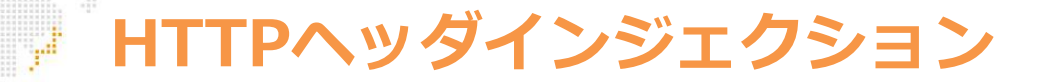

## HTTPヘッダインジェクションとは?

- 主に改行文字でHTTPヘッダー行を追加し、任意のレスポンスを挿入す る攻撃
	- ▶ 外部の入力を元にHTTPヘッダを組み立てているプログラム (パラ メータで指定されたURLにリダイレクトするプログラムなど)は この攻撃を受ける可能性がある
- 主な被害
	- ▶ 偽ページの表示
	- ▶ セッション固定攻撃 (セッションの乗っ取り)
	- ▶ フィッシングサイトへのリダイレクト

**HTTPヘッダインジェクション**

リダイレクタに改行文字と任意のHTTPヘッダをインジェクション

login.php?redirect=mypage.php%0DSet-Cookie: PHPSESSID=1234

例えば、古いバージョンのPHPでは、header関数が改行文字を適切にチェッ クしていないため、2つのHTTPヘッダがセットされてしまう

Location: mypage.php Set-Cookie:PHPSESSID=1234 header('Location: mypage.php%0DSet-Cookie: PHPSESSID=1234'); header('Location: '.\$ GET['redirect']); パラメータを埋め込み サーバー側からのHTTPレスポンス

## **HTTPヘッダインジェクション**

対策方法

- 特殊文字(改行コード)をエスケープする
- HTTPヘッダインジェクション対策が行われている最新の開発言語を利 用する

# **ディレクトリトラバーサル**

■ ディレクトリトラバーサルとは?

- ../や/etc/passwdなど、パスを含むリクエストを送ることで、公開領 域外のディレクトリにアクセスする攻撃
	- ▶ パラメータで指定されたファイルを開くプログラムなどはこの攻 撃を受ける可能性がある

対策方法

- 対象ファイルが公開領域にあるものかどうかをチェックする
- ファイルにアクセス権を設定する
- パスを含む文字列を受け取らない

# **APIの基礎知識**

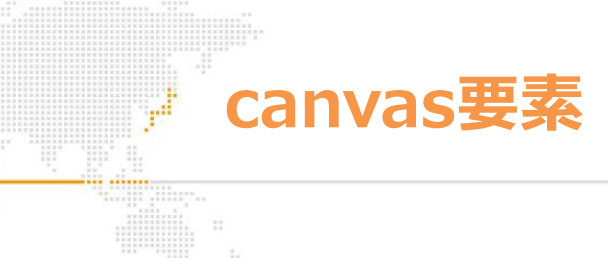

JavaScriptでビットマップのグラフィックを描画する要素

- 具体的な描画方法はLevel2の範囲
- Level1ではキャンバスで描画できる図形の種類を知っておくこと
	- 四角形/線/円弧/画像

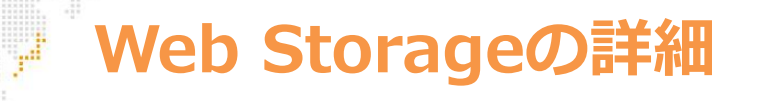

Web Storageとは?

• 『セッションストレージ』と『ローカルストレージ』が存在

✔ セッションストレージはタブやウィンドウを閉じると消滅

- 保存できるデータは文字列のみ
	- ✔ 配列やオブジェクトを保存する場合はJSONという形式に変換します。

データの保存

localStorage.setItem("キー", "保存する文字列");

データの取得

localStorage.getItem("キー");

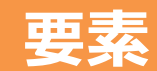

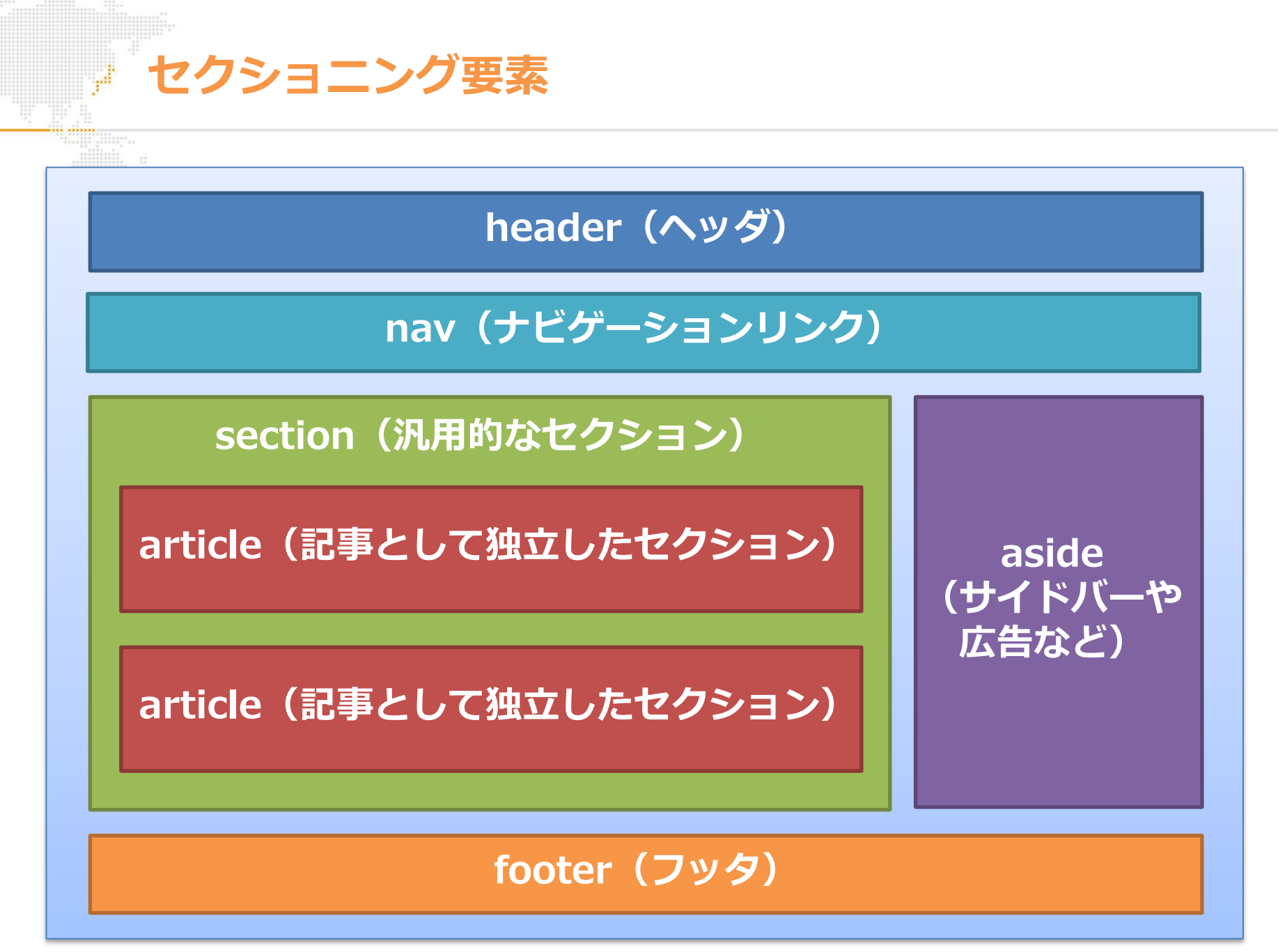

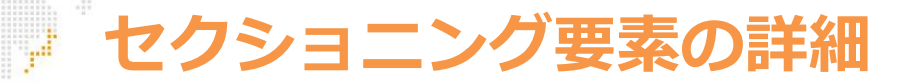

article要素とsection要素

- 記事として独立しているセクションは<article>、それ以外の汎用的な セクションは<section>
- <article>、<section>要素はどちらが親要素となっても構わない
- header要素とfooter要素
	- <header>、<footer>は<article>、<section>の中に入れることもで きる
	- <header>内には通常<h1>〜<h6>を含むが、含まなくても構わない

# **video/audio/source要素**

動画(video)、音声(audio)の再生

• どちらの要素も使い方はほぼ同じ

 $\langle$ video src="video.mp4" controls autoplay loop $\rangle\langle\langle$ video $\rangle$ 

 $\langle$ audio src="audio.mp3" controls autoplay loop $\times$ /audio $\times$ 

• クロスブラウザ対応するには<source>要素を子要素に使う

```
\langleaudio controls autoplay loop\rangle<!–-ブラウザが対応しているファイルタイプに適合するファイルを使用-->
 \Diamondsource src="audio.ogg" type="audio/ogg" media="all">
 \leqsource src="audio.mp3" type="audio/mp3" media="all">
 <p>ご利用中のブラウザでは再生できません</p>
\langle/audio\rangle
```
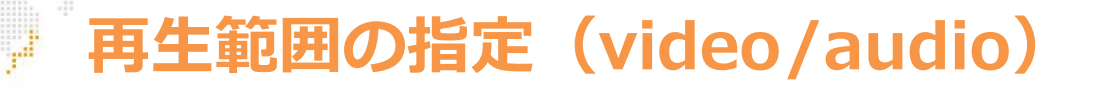

### 動画、音声の再生範囲を指定する

• ファイル名の後ろに「#t=開始時間,終了時間」を指定すると、再生範 囲を指定することができる

```
<video controls>
  \langlesource src="video.wmv#t=20,40"\rangle\langlesource src="video.mp4#t=20,40">
  <p>ご利用中のブラウザでは再生できません</p>
\langle/video>
```
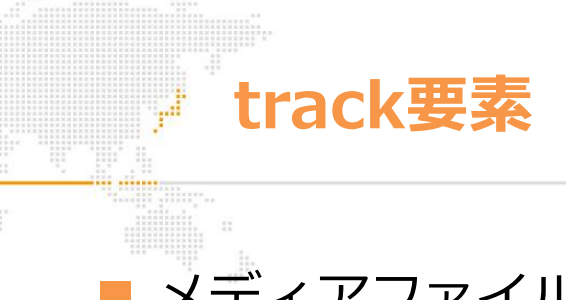

# ■ メディアファイルに字幕をつける

• WebVTT形式で作成したテキストトラックを、video要素などに埋め込む

<video src="video.mp4"> <track src="ja.vtt" srclang="ja" label="日本語" kind="subtitles" default> <track src="en.vtt" srclang="en" label="英語" kind="subtitles">  $\langle$ /video $\rangle$ 

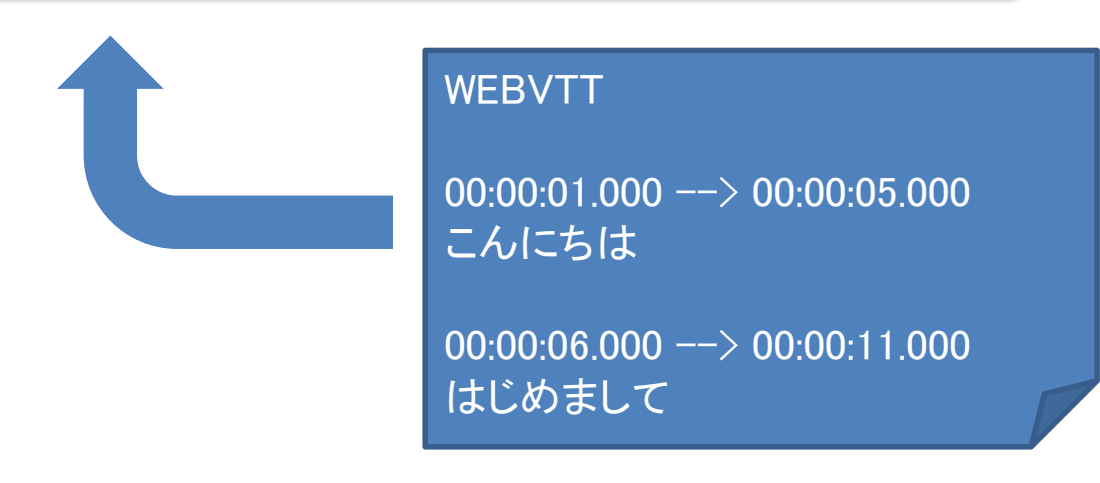

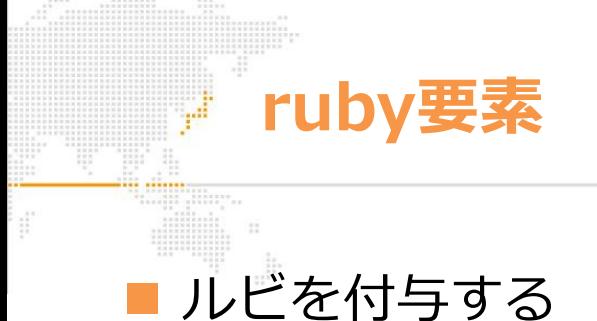

- <ruby> 対象テキストをマークアップ
- <rt> ルビテキストを指定
- <rp> ルビ未対応ブラウザでのみ表示

〈ruby〉子守熊〈rp〉(〈/rp〉〈rt〉コアラ〈/rt〉〈rp〉)〈/rp〉〈/ruby〉

ルビ対応ブラウザ しんじま対応ブラウザ 子守熊 (コアラ)

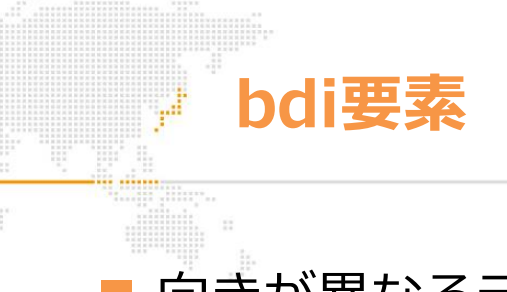

## 向きが異なるテキストを埋め込む

• アラビア文字などの、右から左に記述する自然言語をマークアップする ことによって前後のテキストが入れ替わって配置される現象を回避する

 $\langle ul \rangle$ <li>User Name: <bdi>james</bdi> 2020/5/28</li> <li>User Name: <bdi>steve</bdi> 2020/6/19</li> <li>User Name: <bdi>إيان>/bdi> 2020/7/20</li>  $\langle \rangle$ ul $\rangle$ 

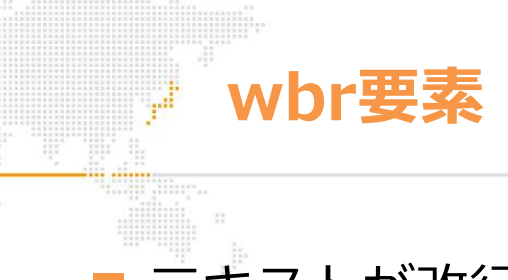

## テキストが改行されても良い位置を指定する

- 一般的なブラウザはスペースを含まないアルファベットや記号の並びは 改行せずに表示する
- ブラウザの横幅が狭く文章を表示しきれない場合に、<wbr>が挿入さ れている箇所を改行する

section,nav,article,aside,header,footer,main,<wbr>figure,figcaption,video,audio,sourc e,canvas,mark,time,data,ruby,rt,rp,rb,bdi,progress,meter,output,datalist,keygen

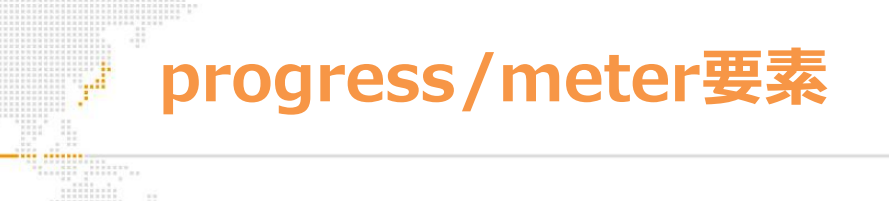

#### <progress>

• タスクの進捗状況を表す

<progress value="75" max="100">100%中75%まで完了</progress>

#### <meter>

• 範囲内の数、量、割合などを表す

<meter value="75" max="100" min="0">100人中75人が回答</meter>

#### • 見た目はどちらもほぼ同じ

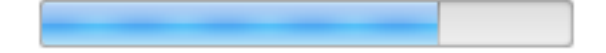

# **time/data要素**

<time>

- 日付や時刻を表す
- datetime属性(省略時は内容テキスト)をコンピュータが認識可能な 形式で指定する

 $\langle$ time datetime="2020-05-15 19:00">May 15 $\langle$ time>

#### <data>

- 日付以外のデータを表す
- value属性をコンピュータが認識可能な形式で指定する

<data value="30">三十歳</data>

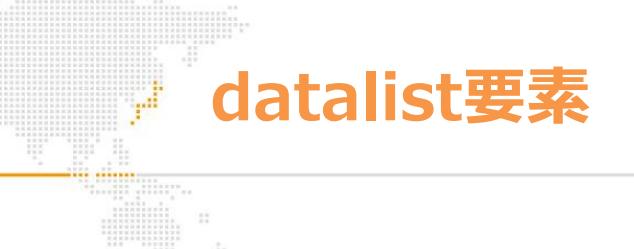

フォームの入力候補を定義する

• 定義した入力候補はテキストボックスなどに付与することができる

```
<datalist id="keywords">
   \Diamondoption value="Monaca">
   <option value="Onsen">
                                                      Monaca
   \Diamondoption value="Asial">
                                                      Onsen
\langle / datalist\rangleAsial
<input type="text" list="keywords">
```
# **独自データ属性**

独自データ属性

• スクリプトで利用する値を要素に保持するために、data-で始まる属性 を自由に定義することができる

```
\langle ul \rangle<li data-id="0001">商品A</li>
   <li data-id="0002">商品B</li>
   <li data-id="0003">商品C</li>
\langle \rangleul\rangle
```
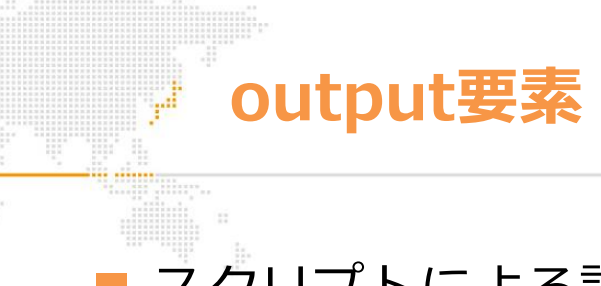

## ■ スクリプトによる計算結果などを表示する

• ユーザーに対して表示することのみを目的とする(フォーム送信され ない)

```
\langle form oninput="result.value = parseInt(price.value * 1.08)">
   \langleinput type="number" name="price" value="0">
   税込:<output name="result">0</output>円
</form>
```
# **バリデーション属性**

バリデーション属性

- <input>要素に付与すると、 submit時にチェックを行ってくれる
	- ▶ required 必須
	- ▶ pattern 正規表現
	- ▶ min 最小値
	- ▶ max 最大値
	- maxlength 最長文字数
- title属性値を指定するとエラーメッセージを拡張することができる

```
名前: <input type="text" required>
郵便番号: <input type="text" pattern="^[0-9]{3}-[0-9]{4}$" title="例:130-
0011''年齡:\langleinput type="number" min="18" max="99">
ID: \langleinput type="text" maxlength="6">
```
# **input type属性値**

input type属性値

- urlやemailを指定した場合、フォーム送信時にURL、メールアドレスの 形式として正しいかバリデーションが行われる
- rangeを指定するとレンジバーが、colorを指定するとカラーパレットが 表示されるなど、UIの拡張が行われる

```
URL: \langleinput type="url"\rangleメールアドレス:<input type="email">
数値:<input type="number">
検索キーワード:<input type="search">
電話番号:<input type="tel">
日付:\langleinput type="date">
範囲:\langleinput type="range">
色:\langleinput type="color"\rangle
```
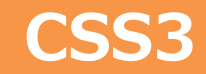

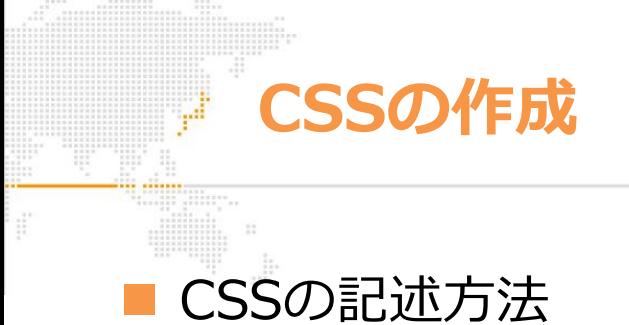

① <style>要素内に記述

② <link>要素でCSSファイルを読み込む

• CSSファイル内で@importを使うと別のCSSファイルを読み込むこ とが出来る

index.css(index.htmlのスタイルシート)

@import url("common.css"); /\* 共通のスタイルシート \*/

#### ③ 要素のstyle属性で指定する

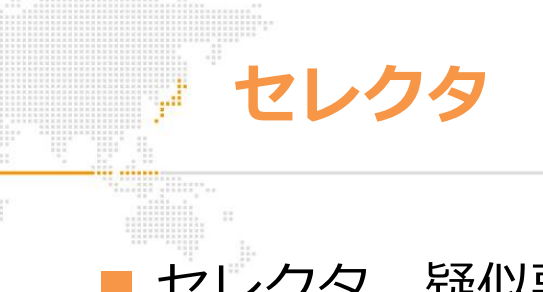

## セレクタ、疑似要素、疑似クラスの種類

- idセレクタ/要素型セレクタ/クラスセレクタ/属性セレクタ
- 子セレクタ/子孫セレクタ/隣接セレクタ/間接セレクタ
- 疑似クラス (:first-child/:active/:link/:hover/:target/:notなど)
- 疑似要素(::before/::after/::first-lineなど)

**ボックスのサイズ**

 ボックスは「コンテンツ領域(width,height)」「内側の余白(padding)」 「枠線(border)」「外側の余白(margin)」によって構成される

枠線までを含んだボックス幅 : ( ) px

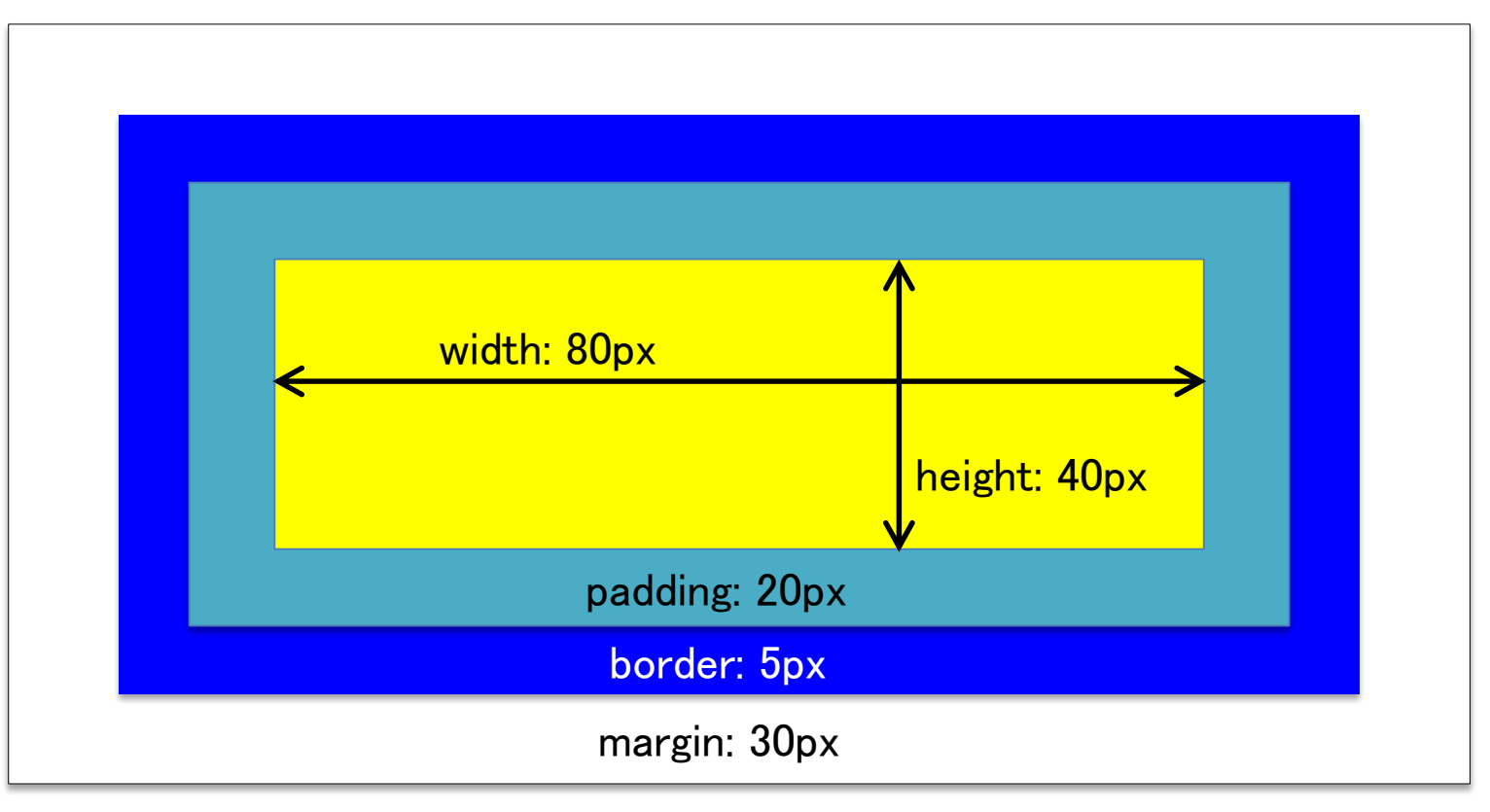

#### **Asial**

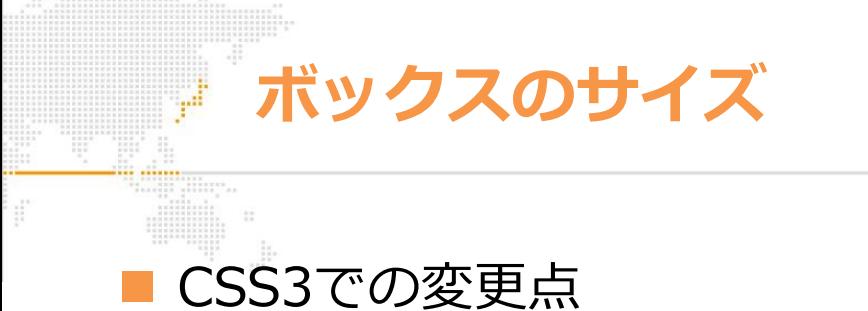

- box-sizingプロパティによって、width、heightの指定値をborderまで 含めた値にすることが可能
	- ▶ box-sizing : content-box 従来通り
	-
- box-sizing : border-box borderまでを幅と高さに含める

# **margin/paddingプロパティの指定方法**

margin/paddingプロパティの値

• 値が1つ:上下左右すべて同じ値

margin: 10px;

• 値が2つ:上下 と 左右

margin: 10px 20px; /\* 上下10px, 左右20px \*/

• 値が3つ:上 左右 下

margin: 10px 20px 30px; /\* 上10px, 左右20px, 下30px \*/

• 値が4つ:上、右、下、左(時計回りと覚える)

margin: 10px 20px 30px 40px; /\* 上10px, 右20px, 下30px, 左40px \*/

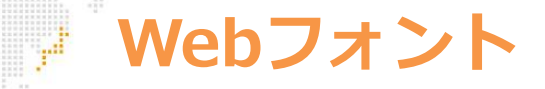

Webフォントとは

- Web上に配置されたフォントを読み込む技術。ユーザーの環境に依存し ないため、どのような環境でも同じフォントを表示することができる
- Webフォントの利用手順
	- ① フォントをサーバーにアップロード
	- ② フォントを読み込み、フォントファミリー名を定義

@font-face { font-family: myfont; src: url(../font/myfont.woff); }

③ 定義したフォントファミリーを利用

p { font-family: myfont; }